# **Vejledning**

**Sådan tilmelder du dig til Hf-søfart på Ærø via optagelse.dk**

Søg ungdomsuddannelse eller 10. klasse

#### Log på med MitID

## Vælg den uddannelse, du vil søge

 $\mathbf{\Sigma}$ 

≻

≻

≻

Erhvervsuddannelse Eud, eux

**Gymnasial uddannelse** 

Stx, hhx, htx, hf, internationale gymnasiale uddannelser, eux

#### 10. klasse

10. klasse, 10. klasse på efterskole, eud 10, eud 20/20

Forberedende grunduddannelse FGU

### Forklaring

Vælg den grønne knap 'Søg ungdomsuddannelse eller 10. klasse'

Tryk på teksten 'Log på med MitID' og angiv dine loginoplysninger

Når du har logget på med MitID lander du på denne side.

Tryk på 'Gymnasial uddannelse' (Hf-søfart hører under dette)

#### Vælg den gymnasiale uddannelse, du vil søge

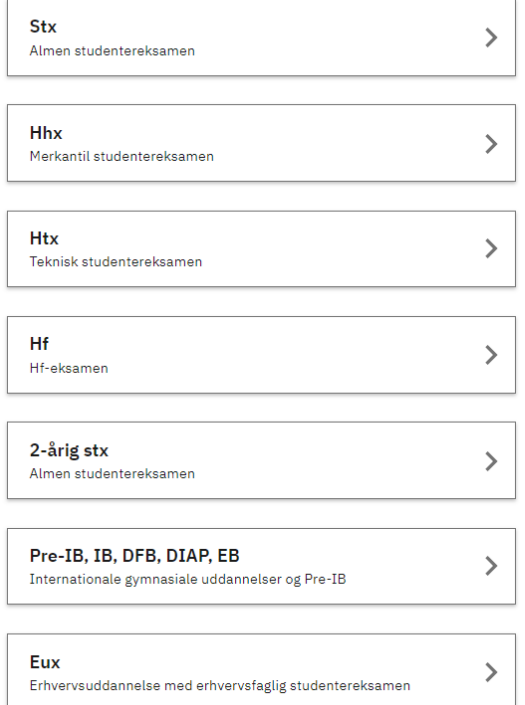

#### Vælg hf

hf & vuc fyn

HF & VUC FYN Ærø

P.E. Pålsonsvej 1, 5960 Marstal

Studiestart 14.08.2024

# Forklaring

Vælg 'hf' (det er også Hf-søfart)

Skriv: HF & VUC FYN

Alle HF & VUC FYNs tilbud bliver vist.

**Vælg HF & VUC FYN Ærø**

 $\left\langle \right\rangle$ 

# Vælg kunstneriske fag

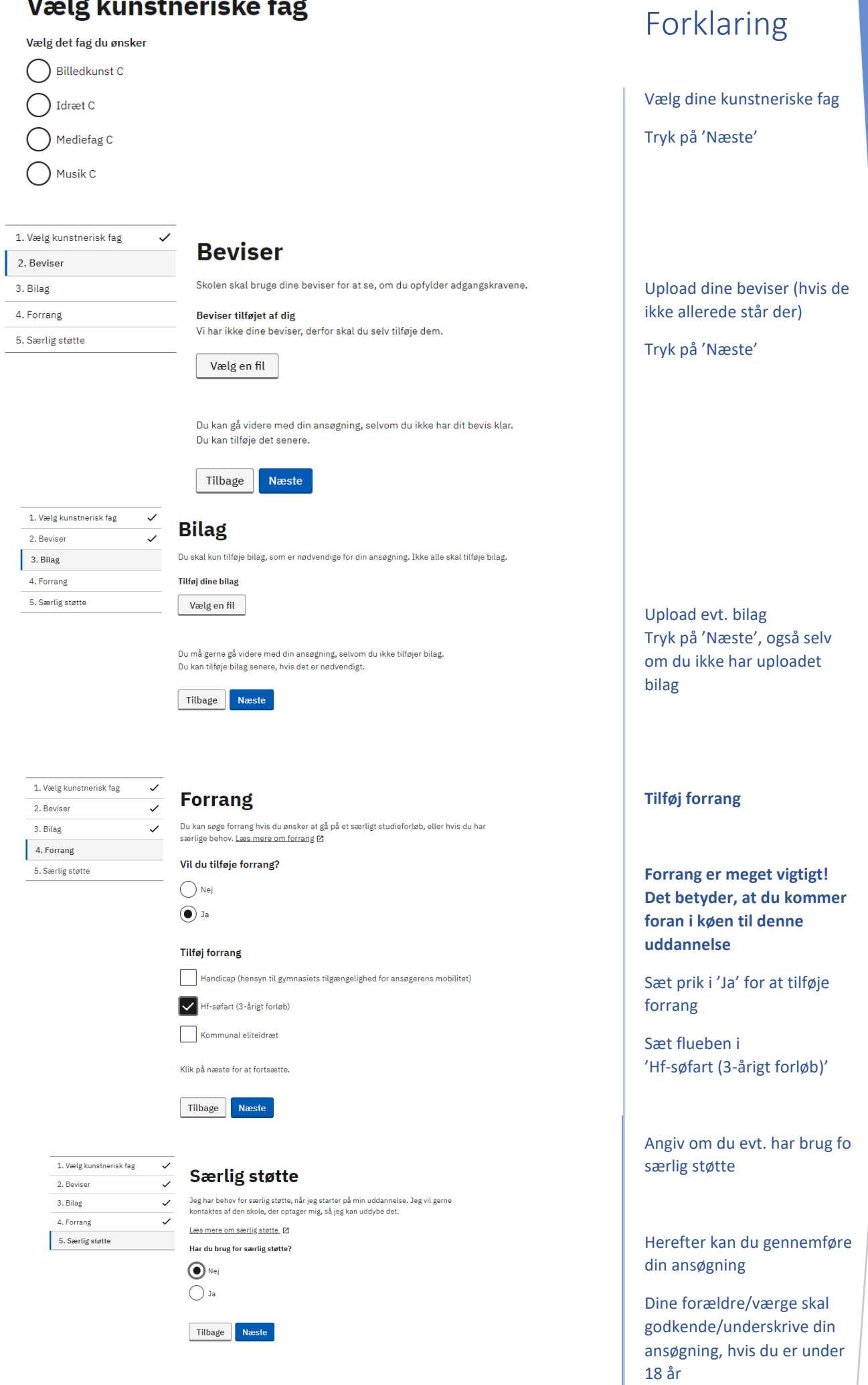